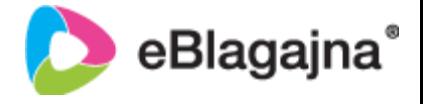

## NAVODILA ZA VKLOP MBILLS

MBills je storitev brezgotovinega plačevanja z mobilnim aparatom (e-denarnica), ki omogoča hitro, enostavno in varno plačevanje izdelkov in storitev na vseh plačilnih mestih, ki imajo mBills vklopljeno v sistemu eBlagajna.

Celoten postopek vklopa se uredi v parih korakih.

1.

Sklenjena pogodba z mBills

 $\mathcal{L}$ 

Po elektronski pošti prejmete dokument v ZIP obliki, ki vsebuje Api key in secret key, ter ga odprete s geslom, ki ga prejemete preko SMS sporočila.

3.

V programu eBlagajna Manager (spodaj na dnu pazite v kateri poslovni enoti ste, ker ima vsaka poslovna enota svoj vnos) in greste v šifrante, ter izberete načine plačil. V načinih plačil kliknete na DODAJ, kjer izpolnite polja (slika 1).

Ko izberete tip načina plačila mBills, se vam odpre možnost vnosa Api key in Secret key. V kolikor imate željo, da se QR koda natisne, izberite Tiskaj QR kodo (slika 2).

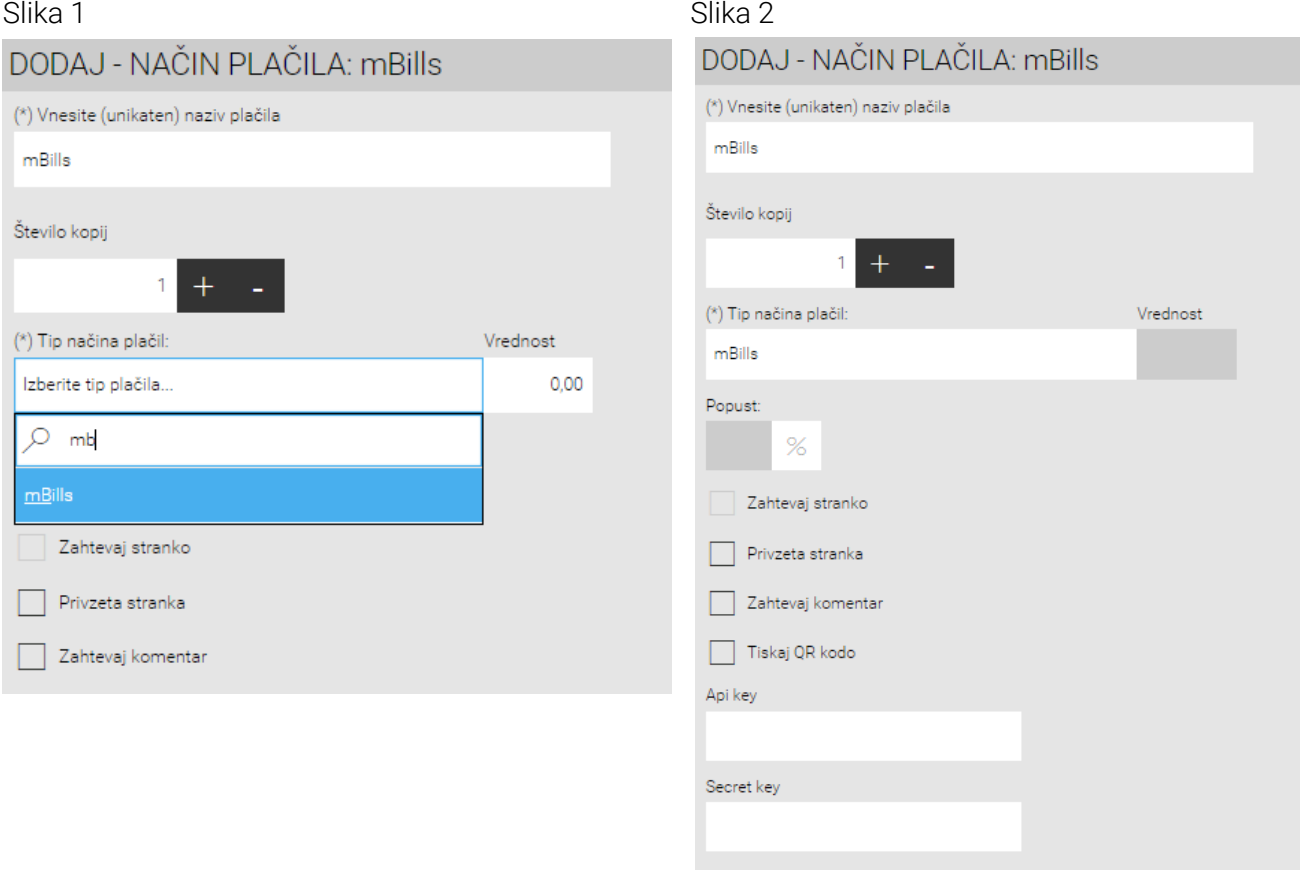

Na koncu kliknete na SHRANI IN ZAPRI in mBills je vklopljen.

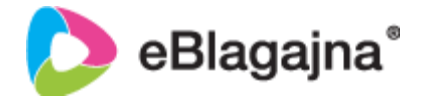

## UPORABA MBILLS

V kolikor imate vnešene podatke v sistemu eBlagajna, se na eBlagajna POS med načini plačil pojavi mBills (sliki 3).

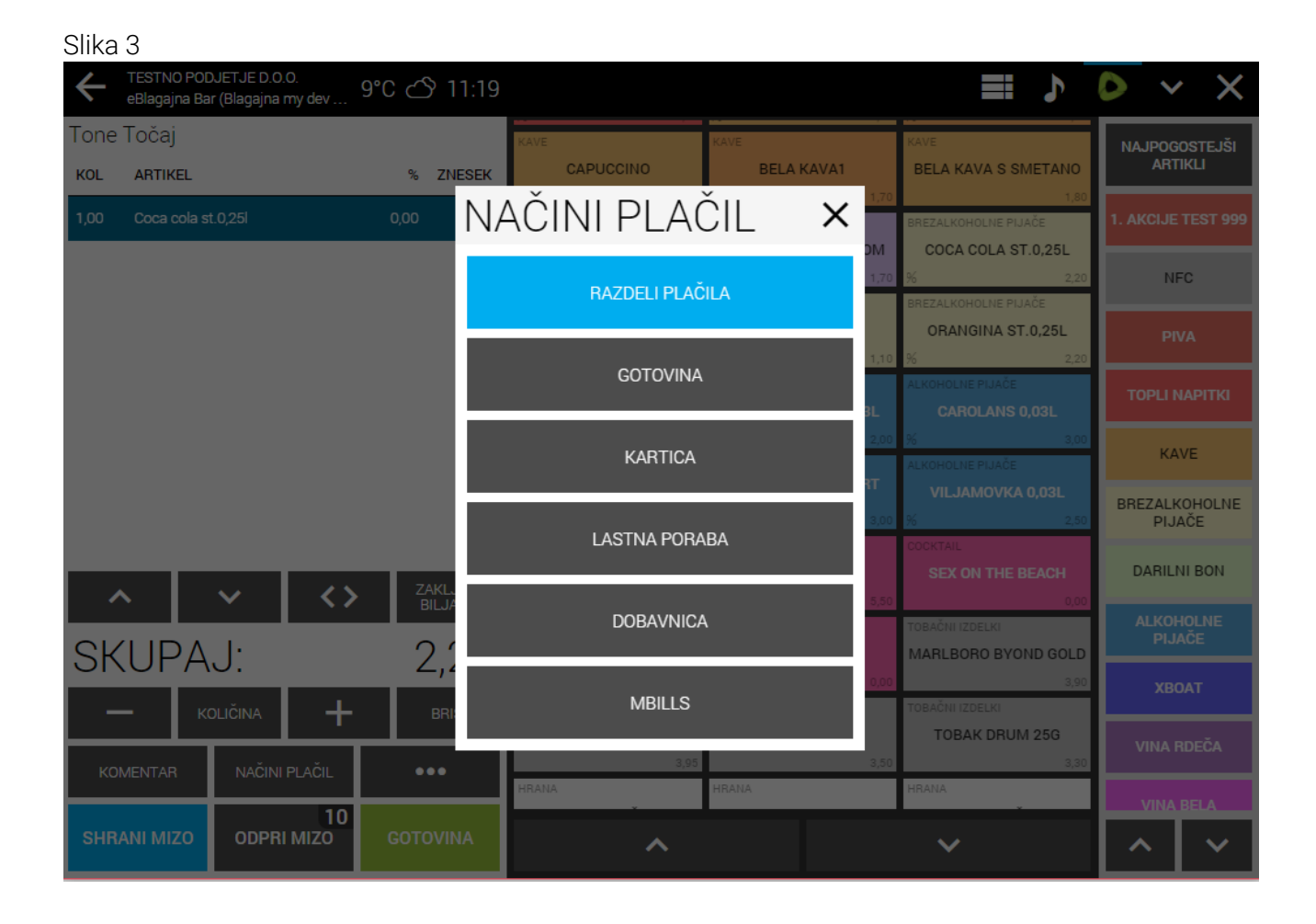

Slika 4

 $\leftarrow$  mBills

 $\mathfrak{S}$ 

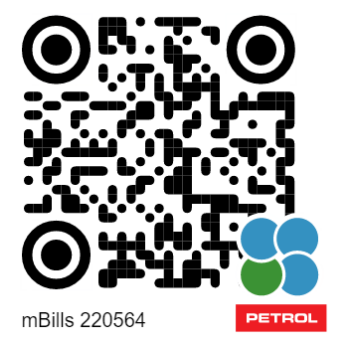

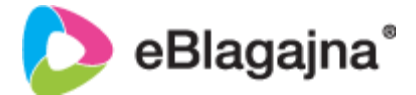

Na dnu je časovnica, v katerem je potrebno prebrati QR kodo preko mBills aplikacije na telefonu. Ko časovnica poteče v predpisanem roku, je QR koda neveljavna in se prikaže na oknu »Zahtevek za plačilo je bil preklican zaradi časovne omejitve«. V kolikor je vklopljeno še tiskanje QR kode na tiskalnik, potem lahko stranka prebere kodo tudi preko listka.

Silka 5

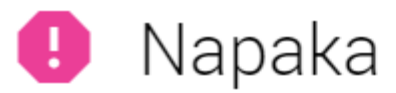

Zahtevek za plačilo je bil preklican zaradi časovne omejitve

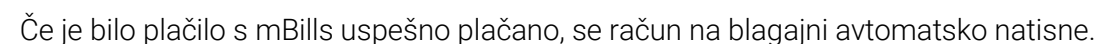

V kolikor so kakršne koli druge omejite, vas program obvešča o dani težavi.

Morebitne težave so lahko:

- Znesek plačila je previsok
- Znesek plačila je prenizek min. 0,10€
- Uporabnik presega nastavitev limita
- Uporabniškega računa ni bilo mogoče najti, računa ima neveljaven status ali pa obstaja več računov
- Neveljavna črtna koda, stranka naj osveži črtno kodo v mBills (v primeru hitrega plačevanja preko črtne kode)
- Plačilo je bilo zavrnjeno zaradi nezadostnih sredstev v uporabniški denarnici
- Zahtevek za plačilo je bil preklican zaradi časovne omejitve
- Uporabnik je zavrnil plačilo